# Initiation to 3D Printing – Practical exercises 3

Sylvain Lefebvre and Camille Schreck, ENSEM 2020-2021

January 25th 2022

# 1 Important information

- The code can be written in either C,  $C_{++}$ , Python, or JAVA language, your choice.
- At the end of the session, send the code and GCode of Exercise 3, 4 and 5 (optional bonus) packed into a single ZIP file to:
	- [sylvain.lefebvre@inria.fr](mailto:sylvain.lefebvre@inria.fr)
	- [camille.schreck@inria.fr](mailto:camille.schreck@inria.fr)

with the mail subject **ENSEM: TP3** [nom][prenom].

- Name your zip file: TP3<sub>-[nom]-[prenom].zip.</sub>
- Before leaving the class, check with the professor that the mail with your ZIP was well received.

### 2 Useful Links

- To write and test GCode <http://shapeforge.loria.fr/vrprinter>
- Another GCode viewer <http://gcode.ws>
- List of GCode instructions <http://marlinfw.org/meta/gcode/>

# 3 Slicing algorithm

Complete the slicing algorithm written during class (slicing.cc) but computing the correct value of E.

# 4 Sparse filling a cube

#### 4.1 Three sets of parallel lines in a square

We are going to fill a square of  $36 \times 36$  mm with three sets of parallel lines:

1. The first set is at a 45 degree angle with a spacing of 4mm.

2. The second set is at a −45 degrees angle with a spacing of 4mm.

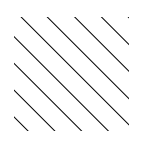

3. The last set is at an angle of 0 degree angle with a spacing of 4mm.

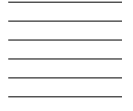

Make sure the 4mm spacing can be adjusted from a variable.

#### 4.2 Progressive offset in the cube

We are going to fill a cube of dimensions  $36 \times 36 \times 36$  mm

Progressively offset the lines at each layer, moving them sideways (to their right) by half a nozzle (typically 0.2mm). Generate GCode. You should now see three sets of angled walls forming closed 3D cells. For an illustration and more information refer to this URL:

<http://sylefeb.blogspot.com/2015/07/3dprint-3d-infilling-faster-stronger.html>

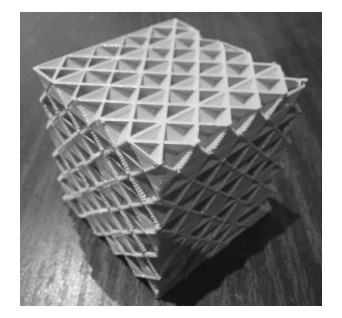

# 5 Bonus: honeycomb infill

Fill an square of  $36 \times 36$  mm with a honeycomb infill:

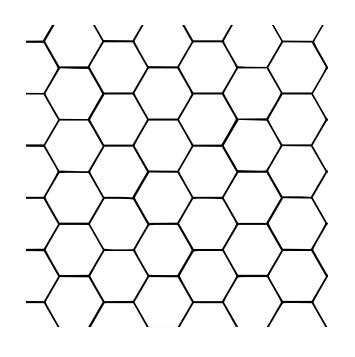

which is a periodic tiling of regular hexagonal polygons with circumradius 3mm.

# 6 Miscellaneous: sample code C++

```
#include <iostream>
#include <fstream>
#include <cmath> // use constant M_PI to get the value of pi
int main () {
   std::ofstream file;
   file.open ("square.gcode");
    // header
   file << "G21" << std::endl; // dimensions in milimeters
   file << "G90" << std::endl; // absolute positioning
   file << "G28" << std::endl; // homing
```

```
// exercise code
file.close();
return 0;
```
}

In Linux, compile the above program (contained in a file main.cpp) with:

g++ main.cpp -o main